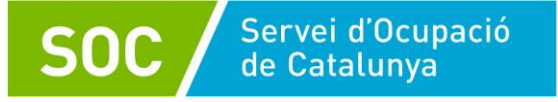

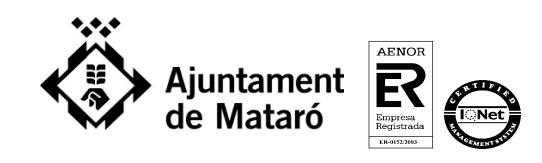

# **Competència 1: Cultura, participació i civisme digital**

- 1. Actuacions preventives per tenir una navegació segura. (Bàsic, pàg. 62-63)
- 2. Avaluar fiabilitat d'una pàgina web. (Bàsic, pàg. 64)
- 3. Comunicació síncrona i asíncrona. (Bàsic, pàg. 87)
- 4. Característiques d'un Wiki. (Bàsic, pàg. 97 i Mitjà, pàg. 91)
- 5. Higiene postural. (Bàsic, pàg. 99)
- 6. Tria la icona per a saber el tipus de connexió a Internet que tenim. (Bàsic, pàg. 125)
- 7. Recomanacions per fer una compra segura. (Mitjà, pàg. 40)
- 8. Pregunta d'ordenació: Compra en un comerç en línia. (Mitjà, pàg. 42)
- 9. Aprenentatge en línia. (Mitjà, pàg. 47)
- 10. Certificat digital. (Mitjà, pàg. 71)
- 11. Reconèixer connexions segures a Internet. (Mitjà, pàg. 76)
- 12. Pregunta de simulació: Afegeix una sindicació de notícies de "vagues als serveis mínims" de la web de la Generalitat a la barra del navegador. (Mitjà, pàg. 165-171)
- 13. Pots modificar una imatge descarregada d'Internet? (Mitjà, pàg. 179)
- 14. Botiga d'aplicacions. (Mitjà, pàg. 215)
- 15. Vols treballar en grup amb un document. Quina eina utilitzaries? (Mitjà, pàg. 251-260)
- 16. Seguretat. Mètodes de prevenció. (Mitjà pàg. 266)
- 17. Gestionar missatges no desitjats i correus massius. (Mitjà, pàg. 311-313)
- 18. Característiques de P2P. (Mitjà, pàg. 331)
- 19. Quin tipus de dades es poden compartir: informació corporativa, calendari laboral dels treballadors, ... (Internet, intranet, només accessible per a recursos humans, només accessible per a ... )

# **Competència 2: Tecnologia digital i ús de l'ordinador i del sistema operatiu**

- 20. Pregunta de simulació: Estàs a casa d'un amic i vols imprimir. Instal·la la impressora. (S'ha de prémer la icona d'afegir maquinari).
- 21. Pregunta de simulació: Instal·la un programa en el qual confies.
- 22. Què és propi del sistema operatiu i què d'una aplicació?
- 23. A on s'han d'afegir les dreceres de les aplicacions més utilitzades? A la barra de tasques, a l'escriptori...
- 24. Què és propi del maquinari o del programari?

Programa subvencionat pel Servei Públic d'Ocupació de Catalunya i cofinançat pel Fons Social Europeu en un 50% a través del Programa operatiu FSE de Catalunya 2014-2020 i *efectuat d'acord amb les condicions establertes al Programa Treball i Formació regulat per la Resolució TSF/2232/2019, d'1 d'agost, i l'Ordre TSF/115/2019, 7 juny, de modificació de l'ordre TSF/156/2018, de 20 de setembre, per la qual s'aproven les bases reguladores per a la concessió de subvencions per al Programa Treball i Formació.*

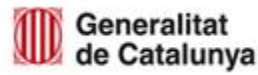

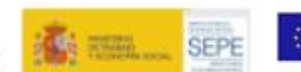

Unió Europea

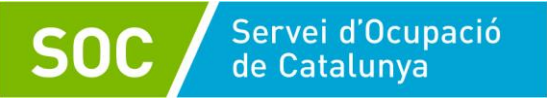

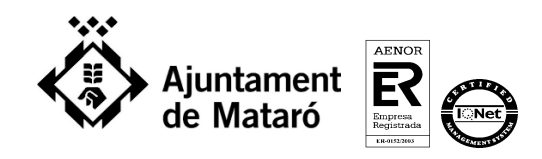

# **Competència 3: Navegació, cerca i comunicació en el món digital**

- 25. Tipus de recerques al navegador: web de turisme de la ciutat de naixement de Mozart, un vídeo, una imatge, un escriptor català.
- 26. Quina eina és més adient per comunicar-nos en casos diversos? Xarxa social, correu electrònic, missatgeria instantània, ...
- 27. Pregunta d'ordenació: Ordena els passos necessaris per crear un filtre de correu.
- 28. Pregunta d'ordenació: Ordena els passos necessaris per enviar diversos documents en un missatge de correu electrònic, però tenint present que abans d'adjuntar-los al missatge els vols comprimir en un fitxer zip.
- 29. Pregunta d'ordenació: Ordena els passos necessaris per configurar el tallafocs de manera que permeti la sortida a una aplicació.

# **Competència 4: Tractament de la informació escrita**

30. En la imatge pots veure a l'esquerra com estava abans, i a la dreta després. Què se li ha aplicat al segon paràgraf? (Mitjà, pàg. 353)

Solució: Una sagnia esquerra de 2 cm.

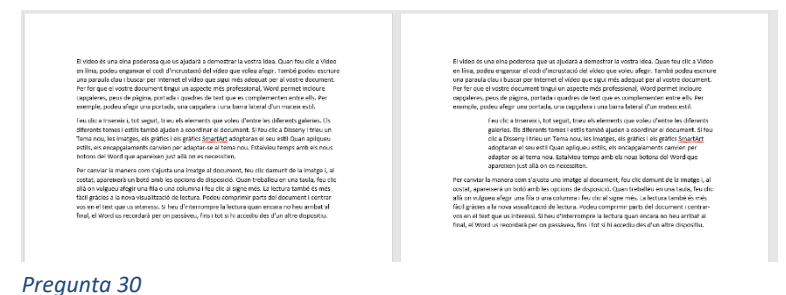

- 31. Com provocar un salt de pàgina: Ctrl + Enter, Insereix / Salt de pàgina, prement Enter fins que aparegui la pàgina següent, ... (Mitjà, pàg. 360)
- 32. Espaiat de paràgraf. (Mitjà, pàg. 371)
- 33. Ortografia. (Mitjà, pàg. 391)
- 34. Característiques de les plantilles. (Mitjà, pàg. 417)
- 35. Pregunta d'ordenació: Ordena els passos per crear una plantilla. (Mitjà, pàg. 419)
- 36. Què és necessari per fer una combinació de correu? Llista de dades, taula, carta model, ... (Mitjà, pàg. 427-428)
- 37. Taula de continguts. (Avançat, pàg. 73)
- 38. Quins tipus d'objectes es poden inserir en un text? Vídeo, imatge, so.

Programa subvencionat pel Servei Públic d'Ocupació de Catalunya i cofinançat pel Fons Social Europeu en un 50% a través del Programa operatiu FSE de Catalunya 2014-2020 i *efectuat d'acord amb les condicions establertes al Programa Treball i Formació regulat per la Resolució TSF/2232/2019, d'1 d'agost, i l'Ordre TSF/115/2019, 7 juny, de modificació de l'ordre TSF/156/2018, de 20 de setembre, per la qual s'aproven les bases reguladores per a la concessió de subvencions per al Programa Treball i Formació.*

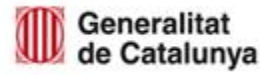

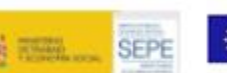

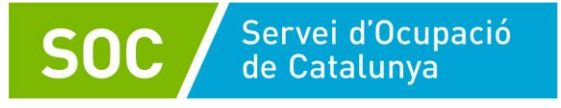

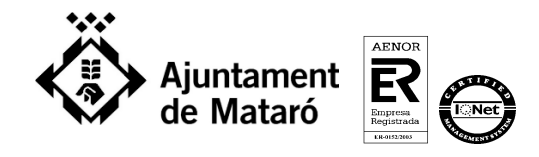

# **Competència 5: Tractament de la informació gràfica, sonora i de la imatge en moviment**

- 39. Desar imatges al núvol.
- 40. Canvis que faries a les imatges abans de compartir-les.
- 41. Característiques pròpies d'una imatge: píxels, ppp, ...

#### **Competència 6: Tractament de la informació numèrica**

- 42. Pregunta d'ordenació: Ordena dades per més d'un criteri. (Mitjà, pàg. 510) Solució: Clica en l'àrea de les dades / Dades / Ordena / Tria primer criteri / Tria segon criteri / Prem D'acord
- 43. Què els passa a les files d'una llista quan apliques un filtre automàtic. (Mitjà, pàg. 529)
- 44. Si tens una llista filtrada i posteriorment ordenes les files visibles, s'ordenen les files no visibles? (Mitjà, pàg. 532)
- 45. Pregunta de simulació: La cel·la A1 conté un format que voldràs aplicar a altres cel·les. Vols mantenir aquests formats de manera permanent. Què hauries de fer? (Bàsic, pàg. 379 i Mitjà, pàg. 549)

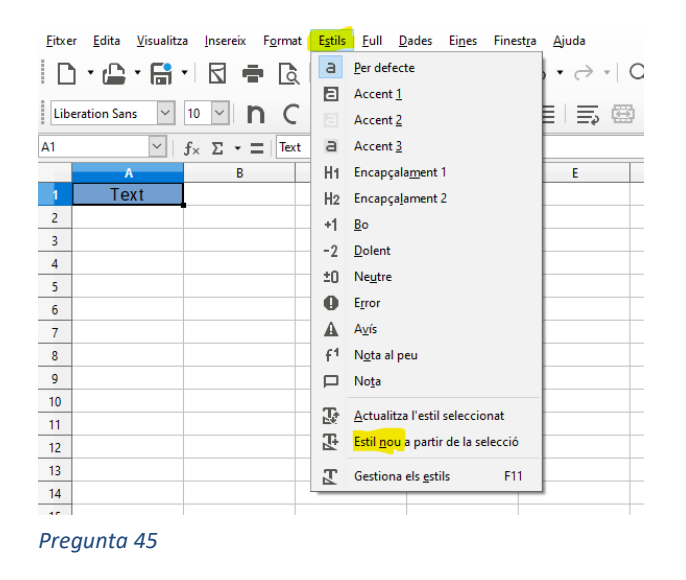

46. Vols que a la cel·la D3 aparegui la paraula "Millora" si la producció de l'any actual és estrictament superior a la de l'any anterior, en cas contrari que no aparegui cap text. Quina funció hauries d'inserir a la cel·la D3? (Mitjà, pàg. 555-560)

Programa subvencionat pel Servei Públic d'Ocupació de Catalunya i cofinançat pel Fons Social Europeu en un 50% a través del Programa operatiu FSE de Catalunya 2014-2020 i *efectuat d'acord amb les condicions establertes al Programa Treball i Formació regulat per la Resolució TSF/2232/2019, d'1 d'agost, i l'Ordre TSF/115/2019, 7 juny, de modificació de l'ordre TSF/156/2018, de 20 de setembre, per la qual s'aproven les bases reguladores per a la concessió de subvencions per al Programa Treball i Formació.*

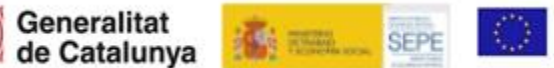

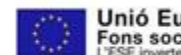

Unió Europea Fons social europeu

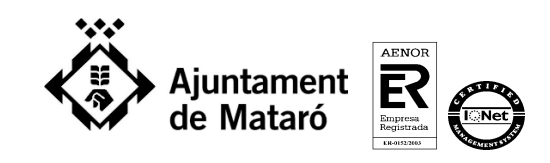

# Solució: =SI(C3>B3;"Millora";"")

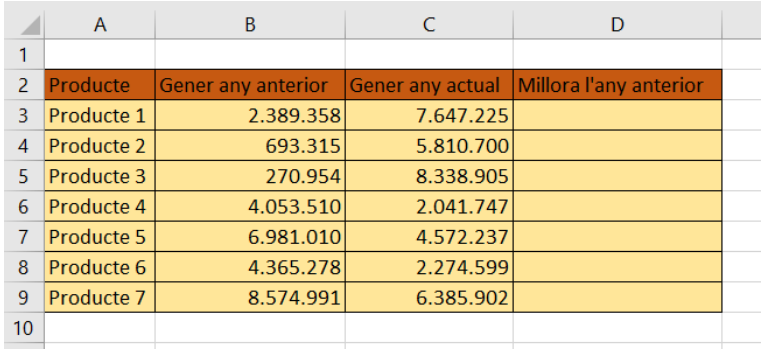

*Pregunta 46*

47. Gràfic de columnes: quantes sèries hi ha?, en quin any els valors són menors?, quin color representa la sèrie dels homes?, ... (Mitjà, pàg. 573)

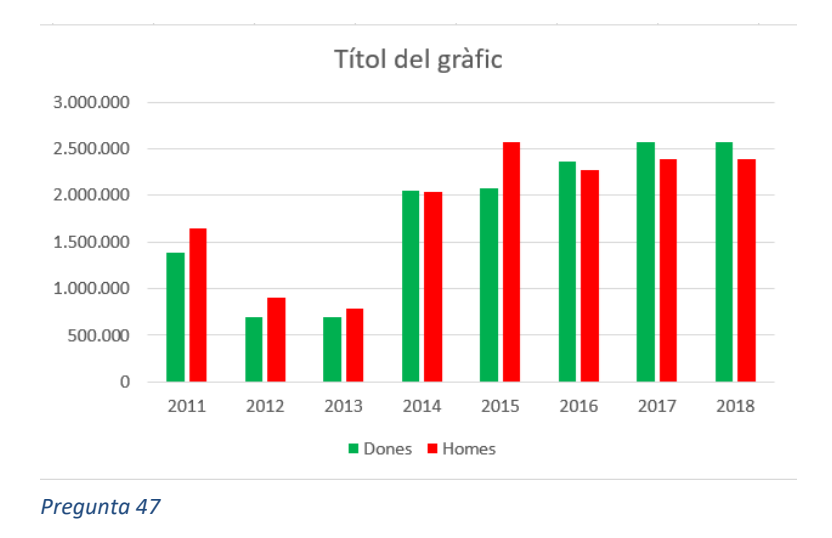

48. Tipus de gràfic adient per a representar l'evolució d'una sèrie de dades. (Mitjà, pàg. 579)

# **Competència 7: Tractament de les dades**

- 49. A quina part de l'auxiliar d'informes corresponen certes accions? (Mitjà, pàg. 646)
- 50. Les dades d'un formulari poden provenir de taules o consultes? (Mitjà, pàg. 663)
- 51. En una consulta, els camps ordenats han d'estar a l'esquerra?
- 52. Pregunta d'ordenació: Ordena els passos per afegir dades noves a una taula.

Programa subvencionat pel Servei Públic d'Ocupació de Catalunya i cofinançat pel Fons Social Europeu en un 50% a través del Programa operatiu FSE de Catalunya 2014-2020 i *efectuat d'acord amb les condicions establertes al Programa Treball i Formació regulat per la Resolució TSF/2232/2019, d'1 d'agost, i l'Ordre TSF/115/2019, 7 juny, de modificació*  de l'ordre TSF/156/2018, de 20 de setembre, per la qual s'aproven les bases reguladores per a la concessió de subvencions per al Programa Treball i Formació.

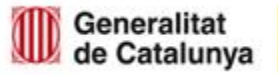

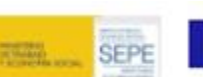

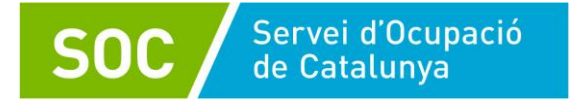

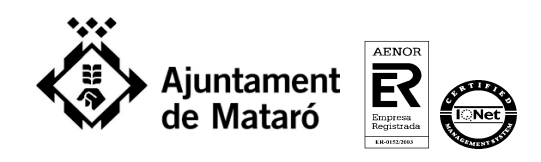

# **Competència 8: Presentació de continguts**

- 53. Què són les transicions? (Mitjà, pàg. 697 i Avançat, pàg. 755)
- 54. Opcions d'impressió de les presentacions. (Mitjà, pàg. 733)
- 55. Plantilles preestablertes. (Mitjà, pàg. 744)
- 56. En una diapositiva hi ha inserides dues formes com les de la imatge. Què has de fer per posar al davant el cercle groc? (Mitjà, pàg. 779)

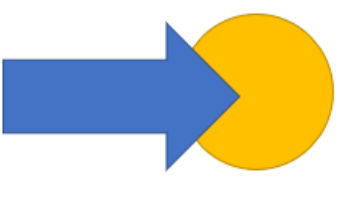

 *Pregunta 56*

- 57. Patrons de diapositives. (Avançat, pàg. 691-702)
- 58. Què fer perquè una presentació sigui més atractiva?
- 59. De quines formes es pot inserir una imatge en la primera diapositiva d'una presentació?
- 60. Quina utilitat té el punt groc de la imatge?

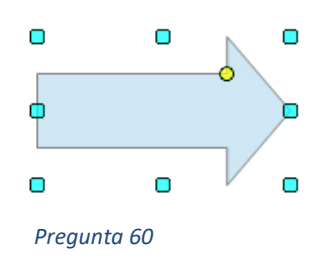

Programa subvencionat pel Servei Públic d'Ocupació de Catalunya i cofinançat pel Fons Social Europeu en un 50% a través del Programa operatiu FSE de Catalunya 2014-2020 i *efectuat d'acord amb les condicions establertes al Programa Treball i Formació regulat per la Resolució TSF/2232/2019, d'1 d'agost, i l'Ordre TSF/115/2019, 7 juny, de modificació*  de l'ordre TSF/156/2018, de 20 de setembre, per la qual s'aproven les bases reguladores per a la concessió de subvencions per al Programa Treball i Formació.

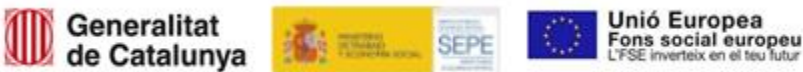